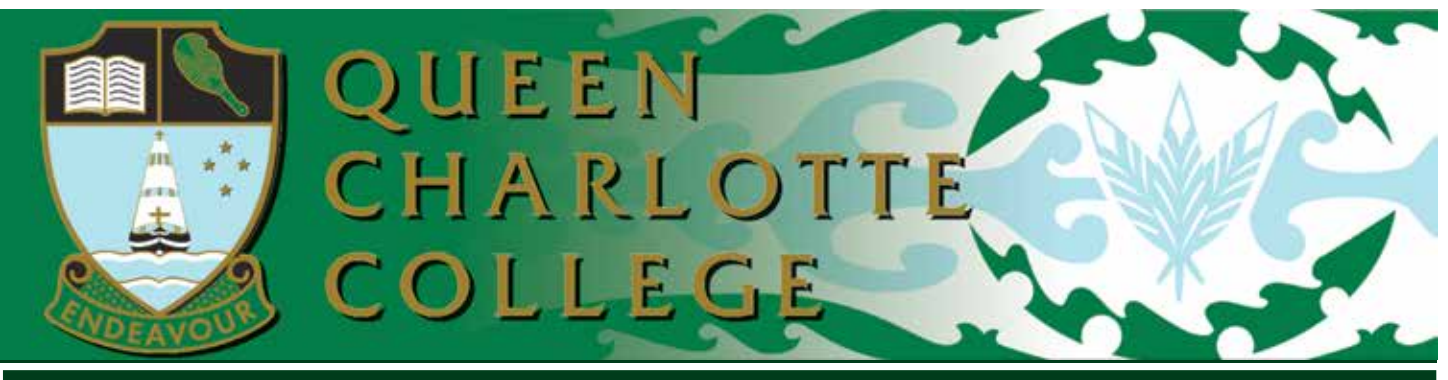

### **Special: QCC School App & My Action Plan #2 3 August, 2016**

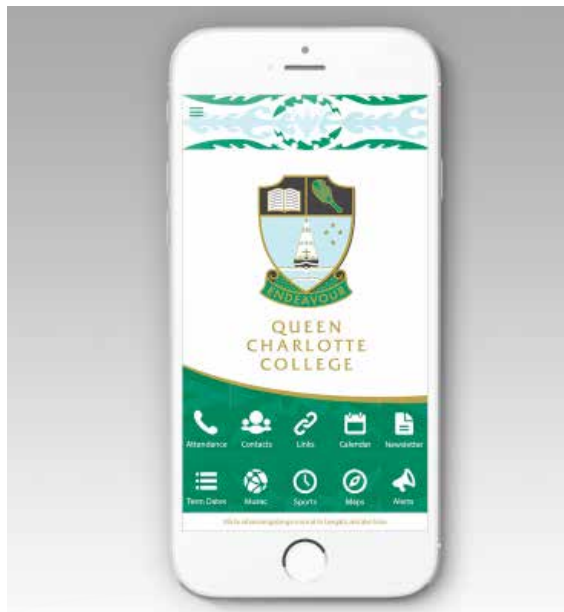

### **Queen Charlotte College** now has a School App!

Go to the App Store on your Apple or Android Device and Search Queen Charlotte College to download the App to your phone or tablet.

School Apps<sup>N2</sup>

## **QCC School App**

Have you seen our new Queen Charlotte College App? With the increasing use of smart phones, we have developed our very own app that will improve communication between the school and whanau. We will be sending alerts as well as the newsletter through the App from this week. Please ask your child's Form Teacher on how to

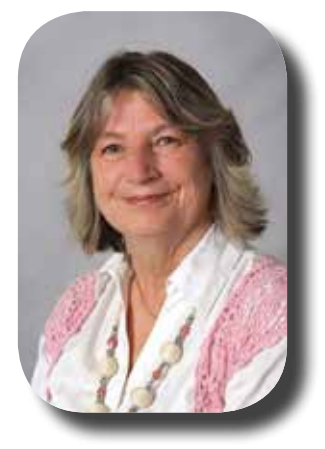

use the App at the next parent - teacher - student conference day on 18th August.

To download the app for free on iPhone or Android click this link.

http://onelink.to/4v2b4a

## **My Action Plan #2**

The second Parent-Teacher-Student conference for 2016 is just around the corner. The 20 minute conference, set down for Thursday 18th August will provide Form Teachers with the opportunity to update whānau on the progress of the students, especially in regards to their "My Action Plan (MAP), since the last confernece in Term 1. The meeting will also allow all three parties to revise the action plan to ensure that student success is supported, and maximised, both in the short and long term.

schoolappsnz.co.m

The way in which appointments are booked has changed. Please use the attached instructions to book student/s appointmnets. All appointments will need to be made online by Wednesday 10th August.

Please call the office if you would like an appointment with Ms Beullens (SENCO), a Dean or Mrs Bruce (Careers) on 573 6558.

Frances Morton Deputy Principal

> **Queen Charlotte College 173 Waikawa Road, PICTON 7220** Tel: 573 6558 • Fax 573 6559 Email: admin@qcc.school.nz

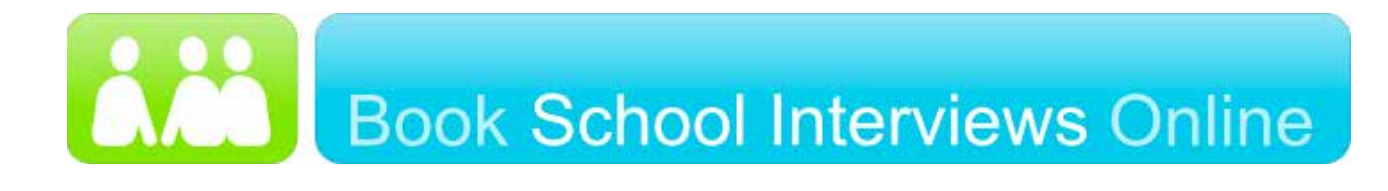

**MAP # 2 Parent-Teacher-Student interviews** will be held at the following times:

- **• 8.45am 7.10pm Thursday August 18**
- **• 8.45am – 12.40pm Friday August 19 – Can only be booked via school office**

To book your interviews, go to www.schoolinterviews.co.nz/code in your browser, and enter the event code **xn9g6**. Then follow these three simple steps:

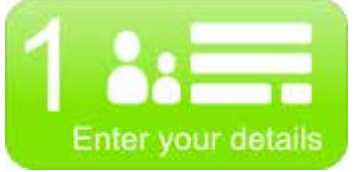

First enter your name, your student's name, and your email address.

If you need to book for more than one student, change the "Book for x students" setting, and enter the other student's name.

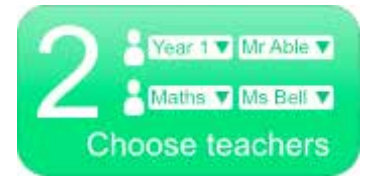

On the next page, pick your student's Form Teacher.

First select the subject button, which states Form Teacher, then choose your student's Form Teacher from the list.

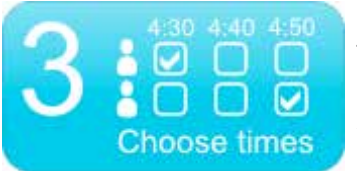

Then you'll see a timetable showing when your chosen Form Teacher is available. Simply click on the time that suits you.

# **Setting up Alerts on the Queen Charlotte College Phone App**

- 1. Open the app (as per instructions)
- 2. Click on the 3 vertical lines on the top left hand corner
- 3. Select Alert Subscriptions
- 4. Choose Whole School by tapping the button
- 5. Click onto the other listed alerts and select any that may be relevant to you.

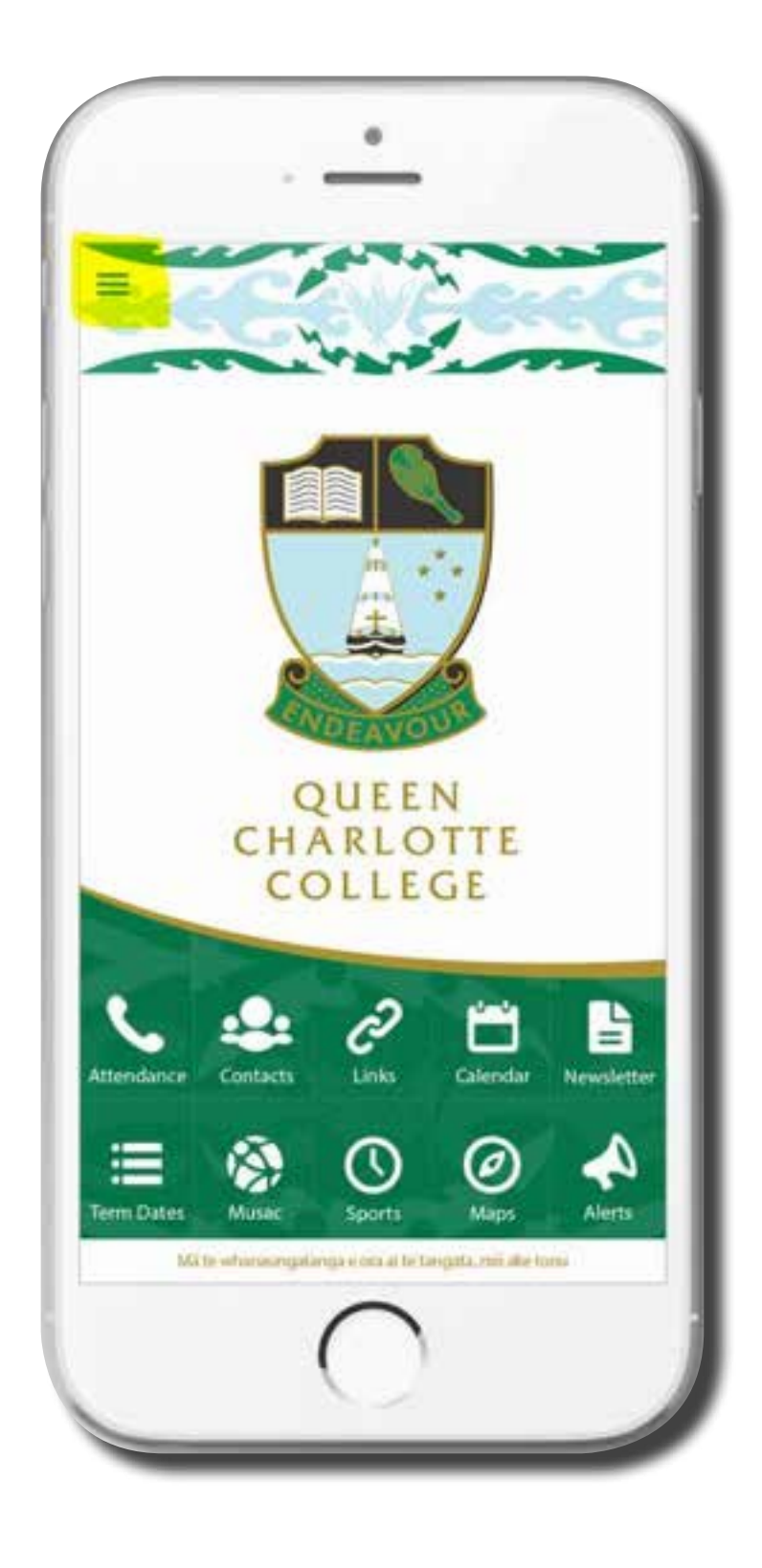